# **INTEGRASI SISTEM OTOMASI INDUSTRI MENGGUNAKAN SCADA**

Hamdani<sup>1)</sup>, Sofyan<sup>2)</sup>

*1,2) Dosen Jurusan Teknik Elektro Politeknik Negeri Ujung Pandang, Makassar*

#### **ABSTRACT**

Industrial Automation Practice semester 4 of the Department of Electrical Engineering using the Programmable Logic Controller (PLC) with the Industrial Automation hierarchy is at level 1, where control with supervisory control and data acquisition (SCADA) can only control one system. Therefore, this study aims to create a system that can integrate the tanur and airblast systems that are practiced in Industrial Automation practices in a level 2 SCADA. The research methodology begins with the manufacture and testing of ladder diagram tanur and airblast using so machine basic, manufacture and trial of tanur and airblast SCADA using vijeo citect, as well as the final stage of integrating the two systems. The results show that integration can be done with additional commands for integration

**Keywords***: Industrial Automation hierarchy*, *tanur and airblast*

#### **1. PENDAHULUAN**

Program Studi Teknik Listrik Jurusan Teknik Elektro Politeknik Negeri Ujung Pandang menyiapkan alumninya untuk mampu bekerja dalam bidang sistem otomasi, melalui mata kuliah Praktek Otomasi Industri semester 4 mengggunakan *Programmable Logic Controller* (PLC). Praktek yang dilakukan menggunakan system yang biasa digunakan di industry, diantaranya system Tanur yang menunjukkan proses peleburan material dan system Air Blast memindahkan material menggunakan metoda hembusan angin.

Semua praktek yang dilakukan masih berada pada level 1 sebagaimana yang ditunjukkan pada gambar 1 tentang Hirarki Level Otomasi Industri, dimana pengendalian dengan system SCADA yang dibuat hanya dapat mengendalikan satu system saja, belum terintegrasi dalam sebuah system yang dapat mengendalikan keseluruhan system yang dipraktekkan. Oleh karena itu, penelitian ini bertujuan untuk merancang sistem pengendalian yang terintegrasi untuk system Tanur dan Air Blast pada praktek Otomasi Industri berbasis SCADA.

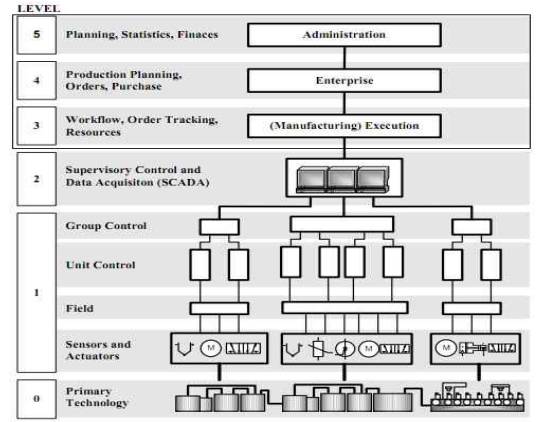

Gambar 1. Hirarki Level Otomasi Industri (David Bailey)

Penelitian ini, menggunakan PLC M221 yang berfungsi untuk mengendalikan system yang akan dikendalikan dimana pengendalian dapat dilakukan jika dipahami algoritma kerja sistem yang selanjutnya dituangkan dalam Ladder Diagram sebagai salah satu Bahasa pemrograman pada PLC. Berdasarkan algoritma maka dibuat system SCADA yang dapat dioperasikan melalui visualisasi kerja system pada layar monitor. Sedang untuk system lainnnya seperti Air Blast, maka urutan pembuatan SCADA nya pun sama seperti halnya pada system Tanur.

Selanjutnya untuk mengintegrasikan dua system yang berbeda ini, algoritma kerja dipadukan dan dibuatkan system SCADA yang mewakili kedua system tersebut, sehingga urgensi dari penelitian ini adalah :

#### *Bidang Ilmu Teknik Elektro, Teknik Komputer & Jaringan, Teknik Mekatronika, Telekomunisasi…* 47

<sup>&</sup>lt;sup>1</sup> Korespondensi penulis: Hamdani, Telp. 08218764072, hamdani.pnup@gmail.com

Pengendalian 2 system Otomasi yang berbeda yang terintegrasi dalam satu system dan dilakukan secara terpusat pada satu perangkat computer/PC berbasis SCADA.

## **2. METODE PENELITIAN**

Metode penelitian yang dilakukan diawali pemahaman algoritma kerja dari system, pembuatan dan uji coba ladder diagram tanur dan airblast menggunakan so machine basic, pembuatan dan uji coba SCADA tanur dan airblast menggunakan vijeo citect, serta tahapan terakhir mengintegrasikan dua system tersebut.

# **3. HASIL DAN PEMBAHASAN**

#### **3.1 Sistem Tanur**

Urutan kerja dimulai dengan menjalakan *conveyer Belt* (CB) yang akan membawa material kedalam tungku tanur dengan menekan saklar start. Bila sensor Light Barrier 1 (LB1) mendeteksi material sudah penuh, maka CB akan stop. Secara bersamaan pintu tanur akan tertutup pada kedua sisi. Selanjutnya dimulailah proses pemanasan secara bertahap pada suhu 800°C - 820°C selama beberapa saat. Pintu tanur akan membuka kembali dan lengan pengambil material akan mengisi silo penampung sampai penuh, LB2 kemudian akan memulai proses dari awal.

Bila algoritma telah dipahami selanjutnya dibuatkan Ladder Diagram (LD) sebagaimana potongan program berikut dan diuji coba kebenarannya dan dilanjutkan dengan pembuatan SCADA.

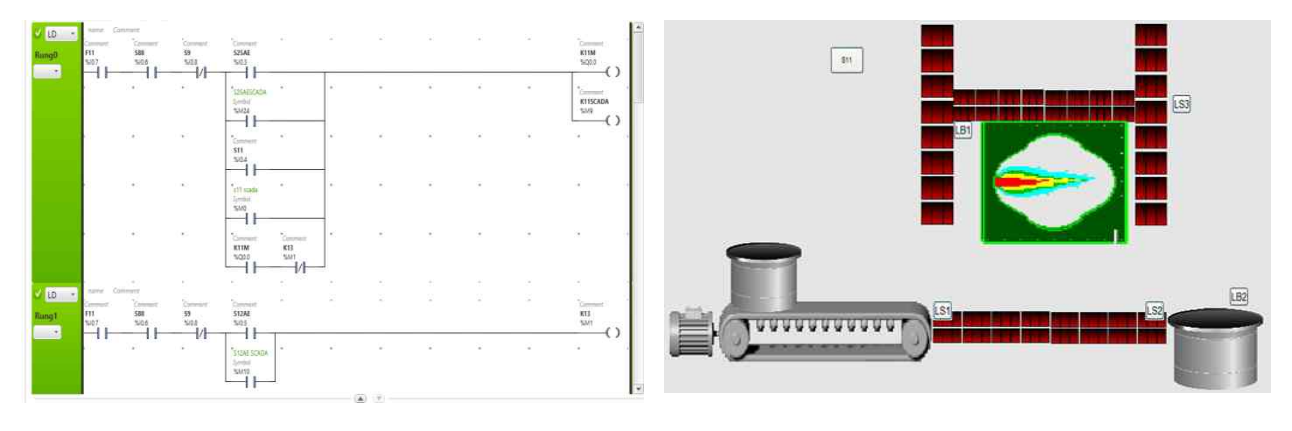

 $(a)$  (b) Gambar 2. Potongan (a) Ladder Diagram dan (b) SCADA Sistem Tanur

Pada tiap icon maupun text dari layar SCADA diatas dapat dikoneksikan pada sebuah variable, lalu icon atau text tersebut dapat berubah-ubah kondisinya (warna, bentuk, dll) sesuai kehendak pemogram yang didasari kondisi nilai variable yang dikoneksikan ke icon atau text tersebut. Variable yang dimaksud pada hal ini adalah variable memory (%Mi) yang telah dibuat di program Ladder Diagram (LD) sebelumnya. Kemudian agar data variable dapat berkomunikasi ke icon-icon tersebut maka diperlukan setting komunikasi, lalu membuat variable dengan nama yang sama pada tab "Tags" di software **Citect Project Editor.**

#### **3.2 Sistem Airblast**

Pada system airblast pengoperasian dilakukan secara normal (otomatis) dan manual (perbaikan) dilakukan dengan langkah-langkah sebagai berikut :

**Posisi Normal :** Diawali dengan menekan saklar start untuk menjalankan motor Fan, jika hembusan angin dideteksi oleh sakar alir maka motor vibrator akan bekerja. Jika LB mendeteksi silo penampung telah penuh, maka motor vibrator akan off terlebih dahulu sebelum motor fan off.

**Posisi Manual :** Posisi ini dimaksudkan untuk perbaikan motor-motor yang digunakan dan menekan saklar emergency jika terjadi sesuatu yang tidak diinginkan saat system beroperasi. Bila algoritma telah dipahami selanjutnya dibuatkan LD sebagaimana potongan program berikut dan diuji coba kebenarannya dan dilanjutkan dengan pembuatan SCADA

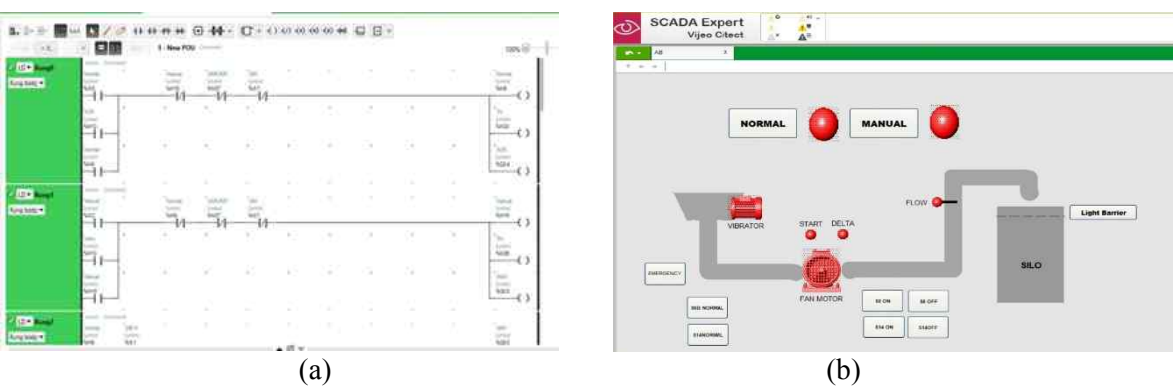

Gambar 2. Potongan (a) Ladder Diagram dan (b) SCADA Sistem Airblast

Pada tiap icon maupun text dari layar SCADA diatas dapat dikoneksikan pada sebuah variable, lalu icon atau text tersebut dapat berubah-ubah kondisinya (warna, bentuk, dll) sesuai kehendak pemogram yang didasari kondisi nilai variable yang dikoneksikan ke icon atau text tersebut. Variable yang dimaksud pada hal ini adalah variable memory (%Mi) yang telah dibuat di program LD sebelumnya. Kemudian agar data variable dapat berkomunikasi ke icon-icon tersebut maka diperlukan setting komunikasi, lalu membuat variable dengan nama yang sama pada tab "Tags" di software **Citect Project Editor.**

## **3.3 Integrasi Sistem**

Pada saat pembuatan SCADA masing-masing system dimulai dengan langkah mendefinisikan port komunikasi untuk I/O server dan. I/O device. Pada I/O server Modbus yang digunakan adalah modbus tcp/ip dengan alamat port pada 502. Adapun untuk penentuan ip adres untuk monitoring plc disesuaikan dengan kondisi yang ada misalnya 192.168.0.10. Jika ini telah selesai selanjutnya pembuatan *tag* untuk bagian yang akan dimonitor. Selanjutnya jika 2 sistem akan diintegrasikan I/O server yang digunakan sama, namun ip address yang dimonitoring harus berbeda, sebagaimana tabel berikut

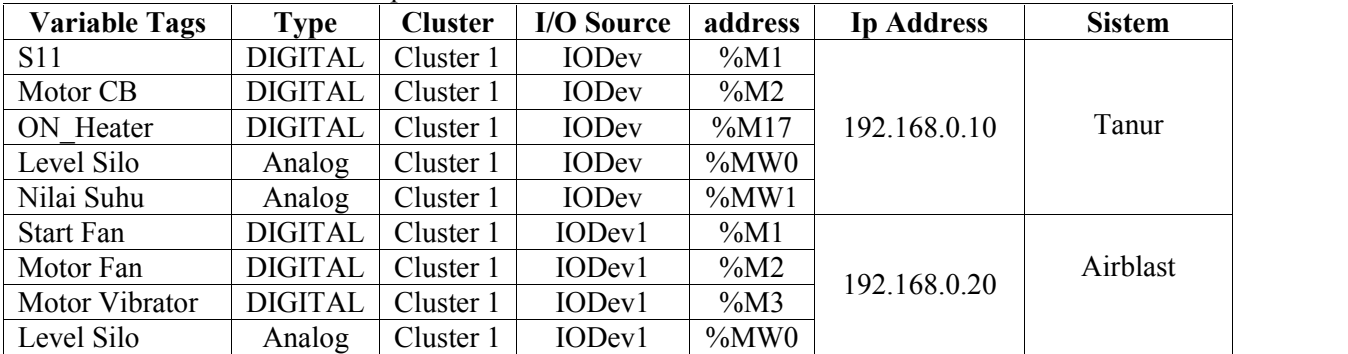

Tabel 1. I/O Source dan ip Adress

Selanjutnya melakukan pembuatan cicode file yang menggambarkan hubungan satu perintah komunikasi dari satu system kesistem lainnya, sebagaimana contoh perintah berikut : *If level silo true then start fan on*. Alur perintah ini menyatakan jika level silo pada system tanur tercapai maka system tanur akan kembali beroperasi seperti awalnya dan system airblast akan bekerja secara otomatis tanpa perlu melakukan tekan start fan. Perintah yang diberikan bergantung pada algoritma dua system yang beroperasi, sehingga jika diperlukan, masing-masing sistem dapat beroperasi sendiri-sendiri namun 2 sistem tersebut dapat dimonitor pada pc yang sama.

## **4. KESIMPULAN**

Kesimpulan ditulis dengan ketentuan sebagai berikut:

- 1) Integrasi dua buah system dapat dilakukan dengan operasi secara berpisah maupun secara berurutan
- 2) Integrasi dua buah system jika jaringan (Net) yang dimanfaatkan sama maka I/O server sama, namun ip address PLC harus berbeda..

### **5. DAFTAR PUSTAKA**

- Bailey David. 2003. *Practical SCADA for industry.* Newnes An imprint of Elsevier Linacre House, Jordan Hill, Oxford OX2 8DP 200 Wheeler Road, Burlington.
- Bradley, Allen. 1998. *SCADA Sistem*. USA. Rockwell Automation
- Schneider Electric. 2008. *Automation Solution Guide.* France
- ----------. 2013. *Vijeo Citect Quick Start Tutorial Part 1 & 2.* France
- ----------. 2014. *Modicon M221.* France
- Yuda Yuandhitra, dkk. 2016. *Pengaturan Kecepatan Motor DC pada Konveyor untuk Sistem Pemisah Produk Cacat, Pengepakan dan Penyortiran Barang di Monitoring Menggunakan SCADA Berbasis Wireless.* Jurusan Teknik Elektro ITENAS,